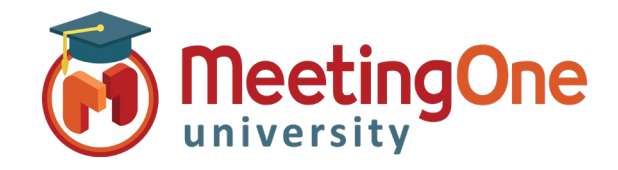

## **Overview**

Organizing and managing your audio conference call has never been easier using Click&Meet you have complete control of your conference call!

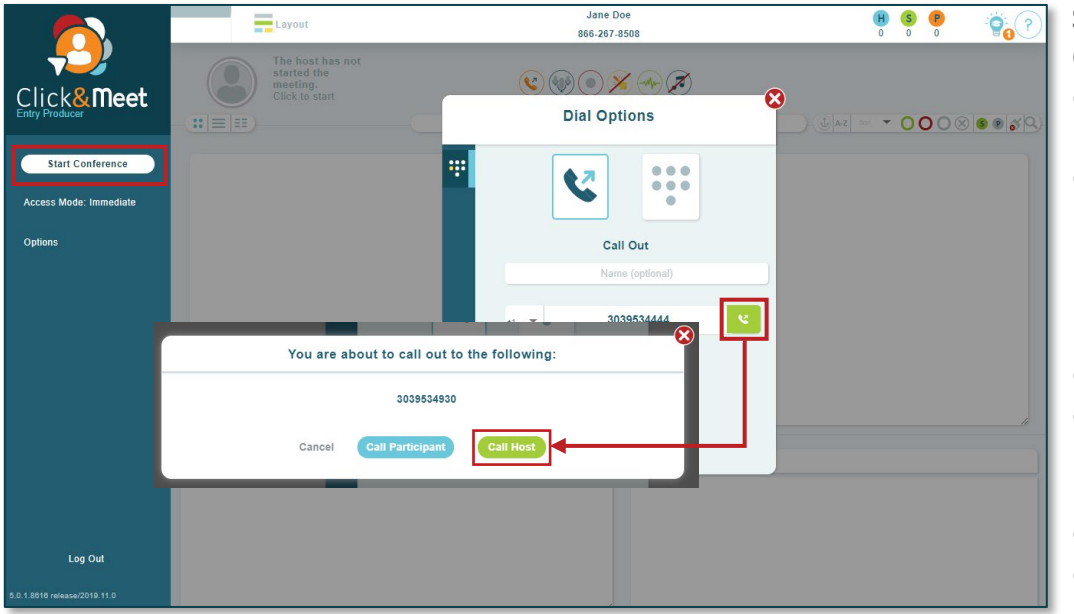

**Start Conference**, the Dial Options window will open.

- Enter your **Name** (optional)
- Enter the phone number you wish to have the system dial without the "1" or any dashes (i.e. 8665551234)
- Click **Dial**
- When prompted to call the host, click **Yes, call host**
- Your phone will ring
- Answer you are now the Host

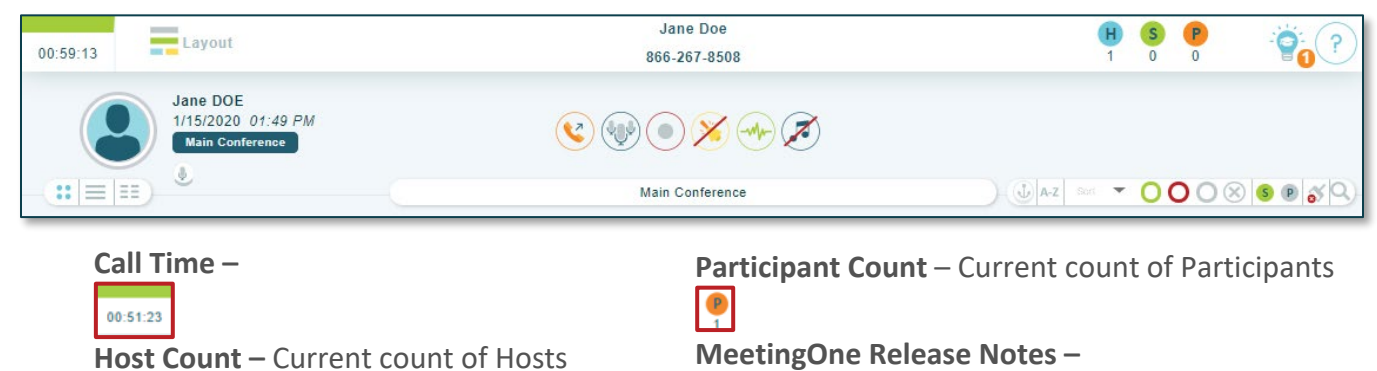

 $\frac{1}{1}$  $\ddot{\mathbf{Q}}_n$ **Speaker Count –** Current count of Speakers  $\mathbf{S}$  $\mathcal{P}$ 

**MeetingOne Resources –**

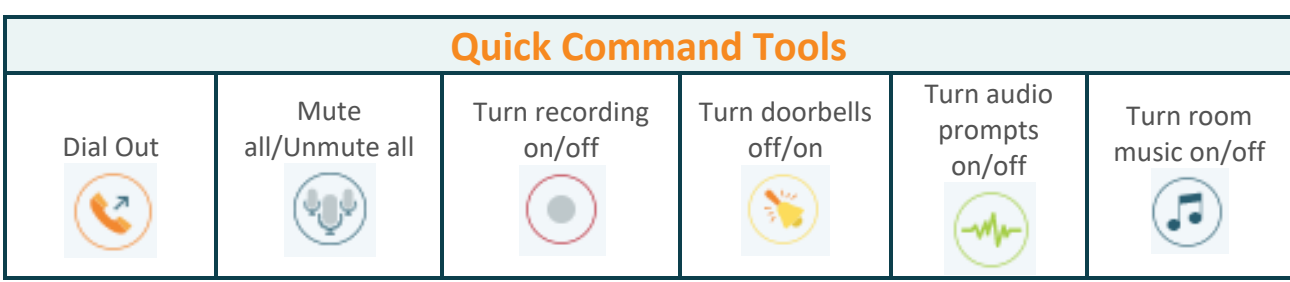

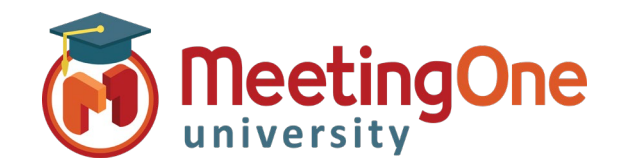

## **Overview, continued**

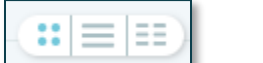

- **Avatar –** Full avatar
- **List**  $\equiv$  **Columns with names and status**
- **Column**  $\Xi$  Small name only grid (ideal for large calls)

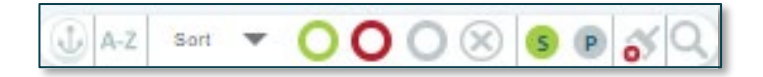

- **Anchor Participants –** Anchors participant avatars/Icons in pace for easy management
- **Order A-Z or Z-A –**Orders Participants in alphabetical order by first name
- **Sort/Filtering Options** Sort or Filter participants, click the desired group in the list to activate.
	- o **Status Group** Groups participants by status
		- **Talking**
		- **Muted**
		- **Listening**
		- **Disconnected**
		- o **Sort by Role –** Groups Avatars/Icons by assigned roles
			- **Speaker**
			- **Participant**
- **Clear Disconnected –** Clears disconnected participant's icons from the screen
	- **Search** Search for Participants by name, phone number, IAC (individual access code) o Search will filter participants as you type, eliminating those who do not fit the search criteria

**Participant Control** – Select participant click their icon(s) to see Name, phone number, status, and Joined time**.** 

- o Right click Participant(s) to mute/unmute, edit directory info, promote to Host, Send to Host Corner, or Disconnect
- Multiple participants can be selected at once by clicking on their icons or the check/radio buttons in front of their names (Click the select all in the list/column view to select all displayed participants)

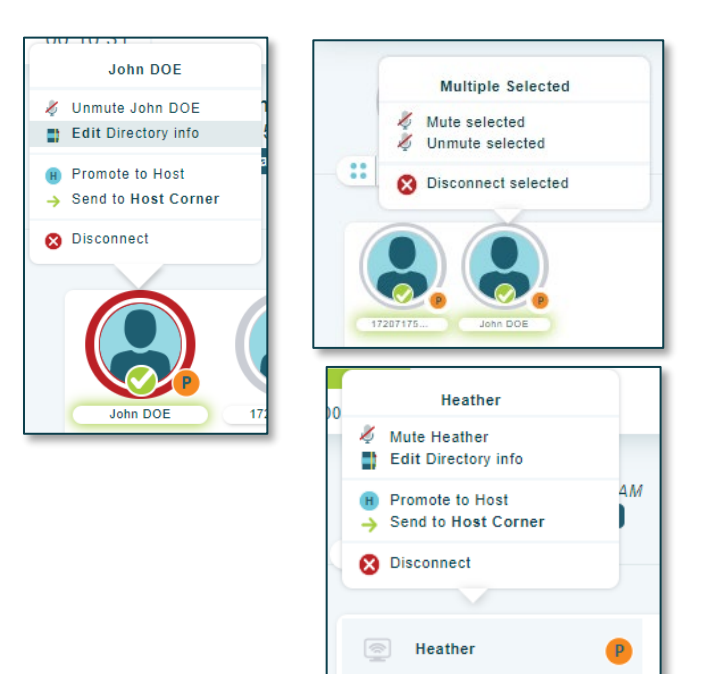

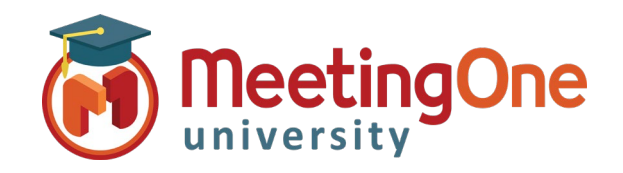

## Click&Meet User Guide

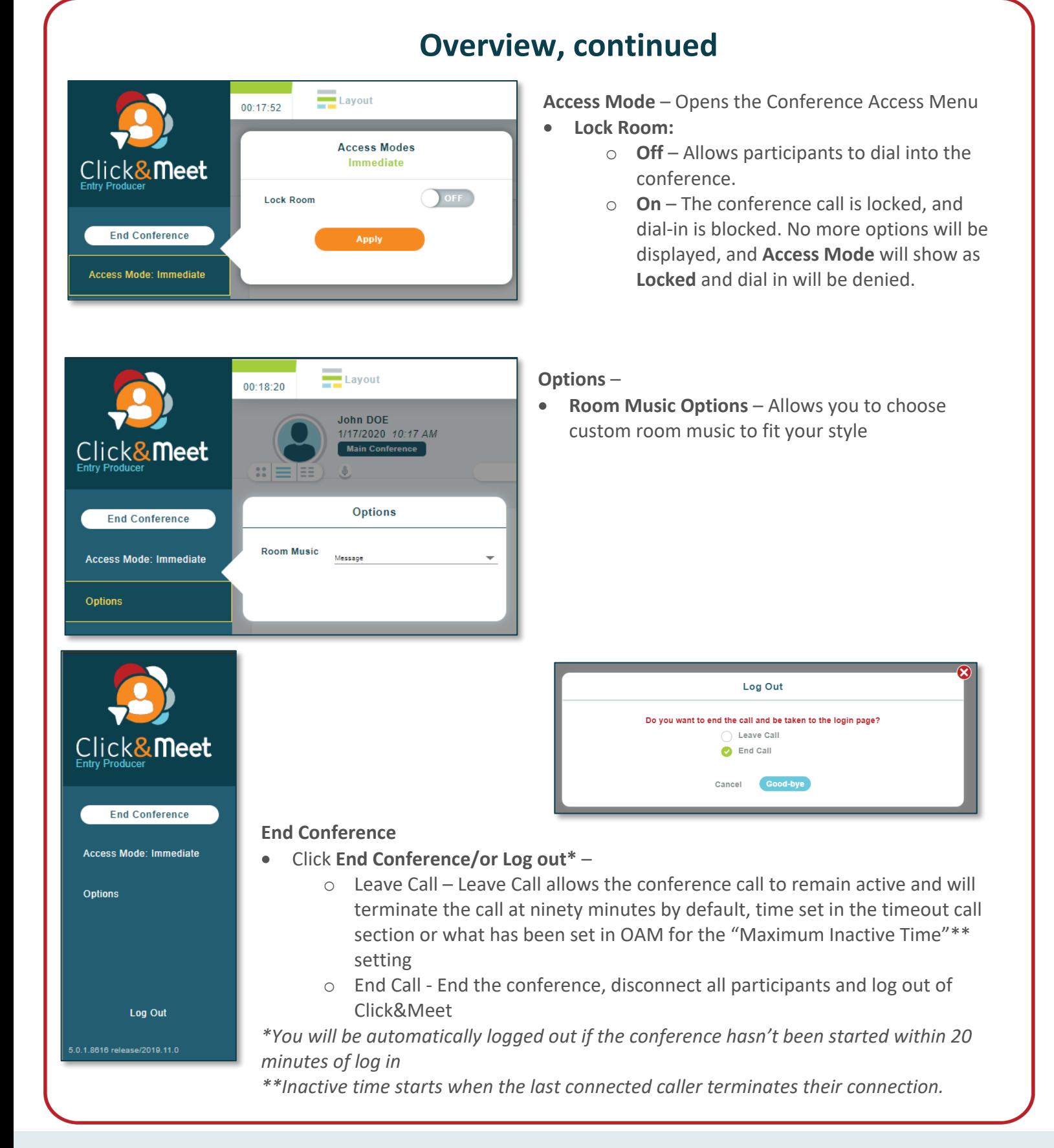